## **ТЕХНИЧЕСКАЯ РЕЦЕНЗИЯ** (ИД 86870)

На МООК «Маркшейдерское обеспечение разработки месторождений открытым способом» кафедры МД и Г, автором которой является Хмырова Е.Н.

## **Данный МООК имеет следующие замечания:**

1. МООК должен соответствовать требованиям и рекомендациям по разработке массовых открытых онлайн курсов для размещения на Национальной платформе открытого образования Казахстана (методичку по оформлению МООК можно скачать на сайте [https://www.kstu.kz/wp](https://www.kstu.kz/wp-content/uploads/2022/02/Rekomendatsii-i-trebovaniya-po-sozdaniyu-MOOK.pdf)[content/uploads/2022/02/Rekomendatsii-i-trebovaniya-po-sozdaniyu-MOOK.pdf\)](https://www.kstu.kz/wp-content/uploads/2022/02/Rekomendatsii-i-trebovaniya-po-sozdaniyu-MOOK.pdf);

2. Для начала нужно установить настройки курса. В окне слевой стороны в Настройки нажать на **Редактировать настройки**

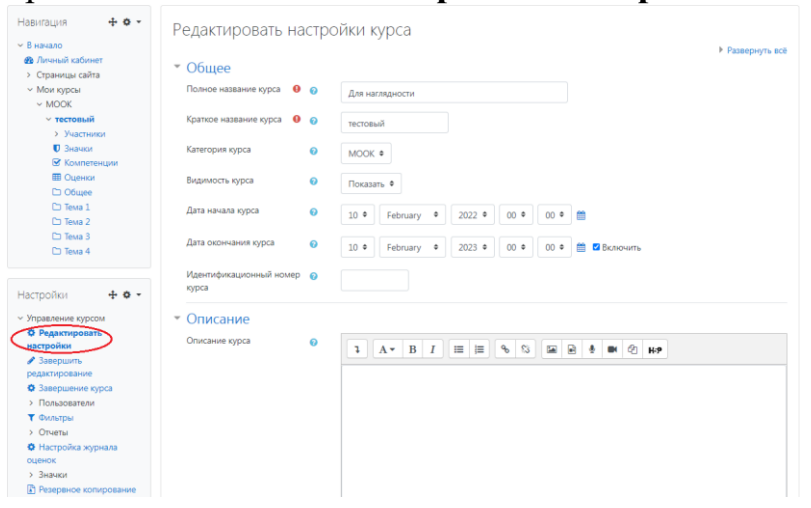

## В открывшемся окне **Заполнить** строки **Полное название курса** и **Краткое название курса**.

Дата начало курса будет автоматический выставлен со дня подтверждения курса, при необходимости можете отредактировать. В строке Дата окончания курса убрать галочку если не желаете, чтобы курс закрылся в установленный срок (при необходимости можете задать параметры).

В окне **Описание курса** - представляется информация о цели курса, его назначении, об целевой аудитории курса, об используемых инновационных технологиях обучения, о результатах обучения, о формате курса, его составе (видеолекции, опросы и т.д.). Здесь же нужно будет загрузить *Промовидео*  длительность видео до 2 минут, видеоролик, цель которого – привлечь слушателя прослушать ваш курс.

В окне **Изображение курса** загрузить 3х4 - фото не более 200 KB для каждого автора;

5. **Конспекты лекций**

Перед тем как начинать прикреплять видео и другие нужно загрузить конспект лекции. Можно использовать форматы .pdf и .HTML (лекции можно загрузить элементом «Файл» в формате pdf);

6. В каждой теме (разделе, модуле) должно быть 6-10 видеолекций продолжительностью 7 – 9 минут каждая.

*Содержание последующих слайд-видео лекций:* 

- *поприветствовать слушателей;*
- *смысловой мостик к предыдущей лекции: «На прошлой лекции мы изучили…»;*
- *представить тему лекции;*
- *представить план лекции;*
- *изложить основную часть в соответствии с планом;*
- *сделать вывод к лекции*

- *перебросить «смысловой мостик» к теме следующей лекции: «В следующий раз мы изучим…».*

Видео-лекция должна удовлетворять следующим условиям:

состоять из одного или нескольких частей длительностью не более 7- 9 минутам;

не использовать материал защищенный авторскими правами без ссылки на источник (музыка, видеофрагменты, изображения и фото);

использовать материал, защищенный авторскими правами, можно только из открытых источников (пример, https://ru.depositphotos.com, https://pixabay.com), обязательна ссылка на данный источник. Ссылка должна быть указана рядом с каждым заимствованным изображением (фото, таблица, инфорграфика, диаграмма и т.д.).

Каждая видео-лекция должна сопровождаться демонстрационным материалом, одним из таких является презентация. Слайды презентации должны иметь четкую структуру соответствующей программе. Количество слайдов примерно соответствует длине доклада в минутах (для одной видеозаписи –  $7 - 12$ ).

Важно помнить, что «презентация» - это не текст лекции, размещенный на слайдах соответствующей программы, а способ наглядно представить учебный материал. В оформлении презентаций выделяют два блока: оформление слайдов и представление информации на них.

*Оформление слайдов и предостовление информации на них:*

- *соблюдайте единый стиль оформления слайдов (возможно использование разработанного шаблона, предоставляющего центром МООК по запросу автору);*

- *постарайтесь воздержаться от использования цветного фона – это затрудняет чтение и восприятие текста, особенно с экрана, лучше всего читается черный шрифт на белом фоне;*

- *в случае представление лекции в формате «говорящая голова» не заполняйте информацией правый нижний угол слайда в размерах 500х500pi;*

- *не используйте тени, так как уменьшается четкость представления информации;*

- *используйте возможности анимации на слайдах;*

- *рассчитывайте один слайд в среднем на 1 минуту;*

- *используйте иллюстрации в презентации, соответствующие заявленной теме (они должны служить не средством «привлечения внимания», а быть способом наглядно представить информацию);*

- *шрифты должны быть без засечек: для заголовков – не менее 24, для информации не менее 18;*

- *на слайде размещайте не более 10-15 строк текста;*

*не используйте для основного текста и заголовков декоративные, рукописные шрифты.*

5. Лабораторные работы нужно загрузить элементом «Задание», для прикрепления слушателей ответов;

6. Курс должен содержать обязательно тесты (в количестве не больше 10) после каждой темы (раздела, модуля), тестовые вопросы нужно отобразить на одной странице;

7. Видеоролик «Вводная лекция»:

- если картинки заимствованные, то нужно указать источник (ссылку) проставить рядом возле картинки;

- на слайде 4:38 допущены: в вопросе №20 слово «*особенности*» с двумя «*н*», в вопросе №22 отпечатка в слове «*особенности*»; в вопросе №25 изменить окончание в слове «*на какие категории*»;

8. Видеоролик «Лекция №1»:

- если картинки заимствованные, то нужно указать источник (ссылку) проставить рядом возле картинки;

9. Видеоролик «Лекция №2»:

- если картинки заимствованные, то нужно указать источник (ссылку) проставить рядом возле картинки;

10. Видеоролик «Лекция №3»:

- длительность видеоролика до 9 минут;

- если картинки заимствованные, то нужно указать источник (ссылку) проставить рядом возле картинки;

- на слайде 13:25 минуте: из-за окна автора не видно текста

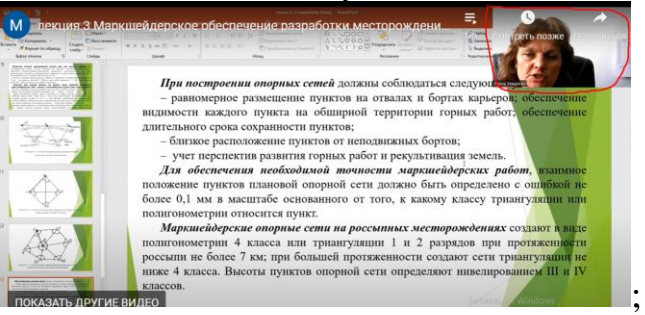

- на слайде 15:19 минуте: из-за окна автора не видно текста

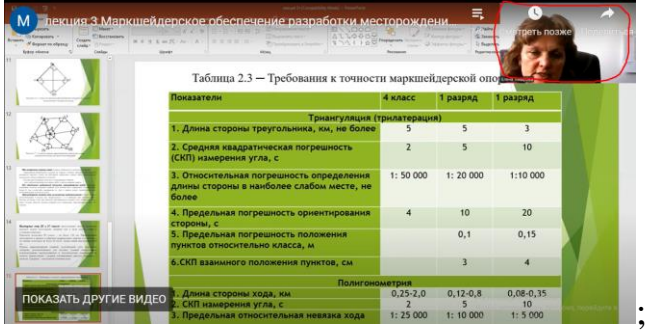

11. Видеоролик «Лекция №4»:

- если картинки заимствованные, то нужно указать источник (ссылку) проставить рядом возле картинки;

12. Видеоролик «Лекция №5»:

- если картинки заимствованные, то нужно указать источник (ссылку) проставить рядом возле картинки;

- на слайде 6:45 минуте: плохо (размыты) видны надписи к рисунку (улучшить качество);

13. Видеоролик «Лекция №6»:

- если картинки заимствованные, то нужно указать источник (ссылку) проставить рядом возле картинки;

14. Каждая лекция обязательно должна содержать не только видеоматериал, но и теоретический (лекция №6, №7);

15. Видеоролик «Лекция №7»:

- если картинки заимствованные, то нужно указать источник (ссылку) проставить рядом возле картинки;

16. Видеоролик «Лекция №8»:

- если картинки заимствованные, то нужно указать источник (ссылку) проставить рядом возле картинки;

17. Добавить глоссарий (в самом конце МООК);

18. Добавить в курс список рекомендуемой литературы и/или ссылки на дополнительные материалы.

!!!Для устранения замечаний НЕ НУЖНО перезаписывать видеоуроки (для устранения замечания можете просмотреть обучающий видеоурок [https://www.youtube.com/watch?v=UYBv6\\_YUJco](https://www.youtube.com/watch?v=UYBv6_YUJco) При возникновении затруднений самостоятельного редактирования обращаться за консультацией в 214 кабинет гл.корпуса

Дата 15.04.2022 1. Доработать

Проверяющий Ханнанова К.Ф. Вывод (нужное подчеркнуть):

- 
- Подпись 2. Сертифицировать

ссылку на исправленный МООК отправлять на почту book@kstu.kz В теме письма указать кафедру и Название ЭУИ